# **NHSN Report for CMS ESRD QIP**

## **How to Create an NHSN Report for CMS ESRD QIP**

**T** NHSN Home **Alerts Reporting Plan Patient Event Summary Data Import/Export Analysis** Generate Data Sets **D** Output Options **E** Statistics Calculator **Surveys** 

**Users** 

**Facility** 

**Group Log Out** 

#### **Generate Data Sets**

- **1.** From the navigation bar, select "Analysis," then select "Generate Data Sets."
- **2.** Click the "Generate New" button to create new data sets and overwrite old ones; this ensures the report will be created using current data.

#### **Output Options**

- **3.** From the navigation bar, select "Output Options."
- **4.** Open these output option folders:
	- **a)** CMS Reports
	- **b)** QIP
	- **c)** CDC Defined Output

**NOTE: Report opens in a new window – set Internet Explorer to allow pop-ups from \*.cdc.gov**

5. Locate and "Run" the report: Listing - CMS ESRD QIP Rule Modify

## **How to Read an NHSN Report for CMS ESRD QIP**

CMS ESRD QIP NHSN requirements vary by year. Email the CMS QIP Helpdesk [\(ESRDQIP@cms.hhs.gov\)](mailto:esrdqip@cms.hhs.gov) with questions about how participation is scored.

Verify NHSN reporting requirements are met for the month, reflected by a "Y" (Yes) on each line in the "**Criteria Met this Month**" column. For criteria to be met, all other Yes/No fields in the same row must be "Y." Also verify all months are accounted for in the table.

### **Line Listing for CMS ESRD QIP Rule**

**"Criteria Met this Month" = Y if all other Y/N fields in the same row = Y. Note: data are reported to CMS by CCN. Run the "Rate Table – Bloodstream Infection Data" to view BSI rates.**

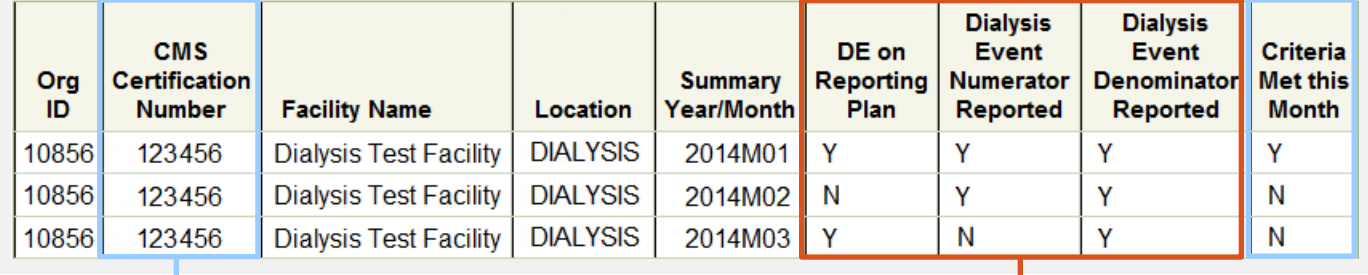

selected on the Denominators for Outpatient Dialysis form.

Dialysis census form was completed for the month.

 **"DE on Reporting Plan" = Y** if "DE" is checked on the Monthly Reporting Plan, indicating Dialysis Event data are collected according th[e Dialysis Event Protocol.](http://www.cdc.gov/nhsn/PDFs/pscManual/8pscDialysisEventcurrent.pdf)

**"Dialysis Event Denominator Reported" = Y** if the Denominators for Outpatient

 **"Dialysis Event Numerator Reported" = Y** if at least 1 dialysis event of each type was reported that month *or* the corresponding "Report No Events" checkboxes were

Verify the CCN is present and correct. If not, a facility user with administrator rights can add or edit it on the "Facility Info" screen.

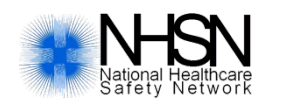

Revised 11/2014National Center for Emerging and Zoonotic Infectious Diseases Division of Healthcare Quality Promotion

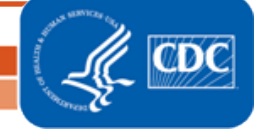